1.CompTIA アカウント[にサインインし](https://login.comptia.org/login?ui_locales=ja)た後、ホーム画面の「トレーニングにアクセス」から、ご利用のある ラーニングプロダクトのプラットフォームに移動します。

※今までご利用のサービスが表示されない場合、ブラウザのリロードやキャッシュのクリアをお試しください ※ラーニングプロダクトのご購入およびご登録がある場合は、以下の画面のように製品名が表示されます

2.必要操作を行ってください。※これ以降は、各ラーニングプロダクトのプラットフォームです。

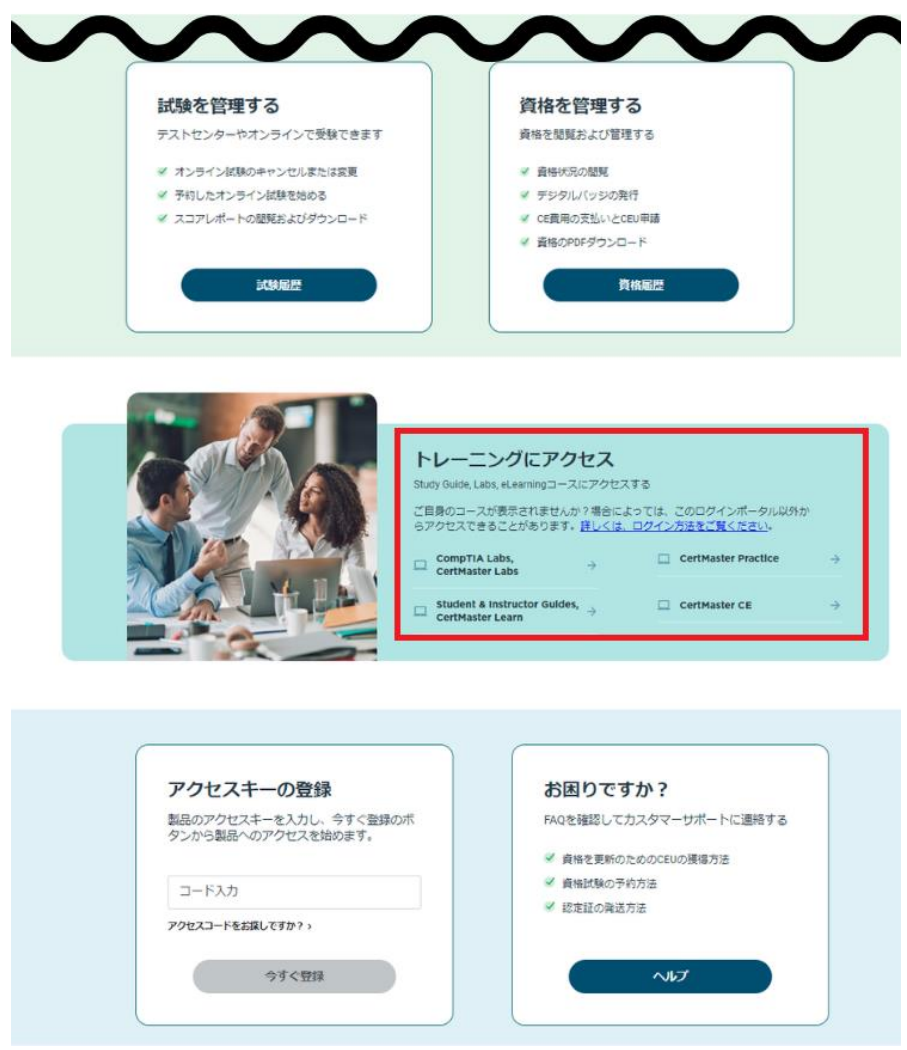

トレーニングコンテンツのアクセス、利用方法には、それぞれ下記のサイトにてマニュアルをご確認いただけま す。

Study Guide(テキスト) [https://www.comptia.jp/training/learning\\_solution/occ/](https://www.comptia.jp/training/learning_solution/occ/)

## CompTIA Labs/CertMaster Labs

[https://www.comptia.jp/training/learning\\_solution/comptia\\_lab/](https://www.comptia.jp/training/learning_solution/comptia_lab/)